MANUALE UTENTE

# Fastweb NeXXt Communication DECT GIGASET AS690 IP

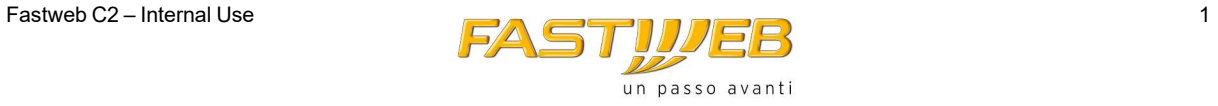

# Summary

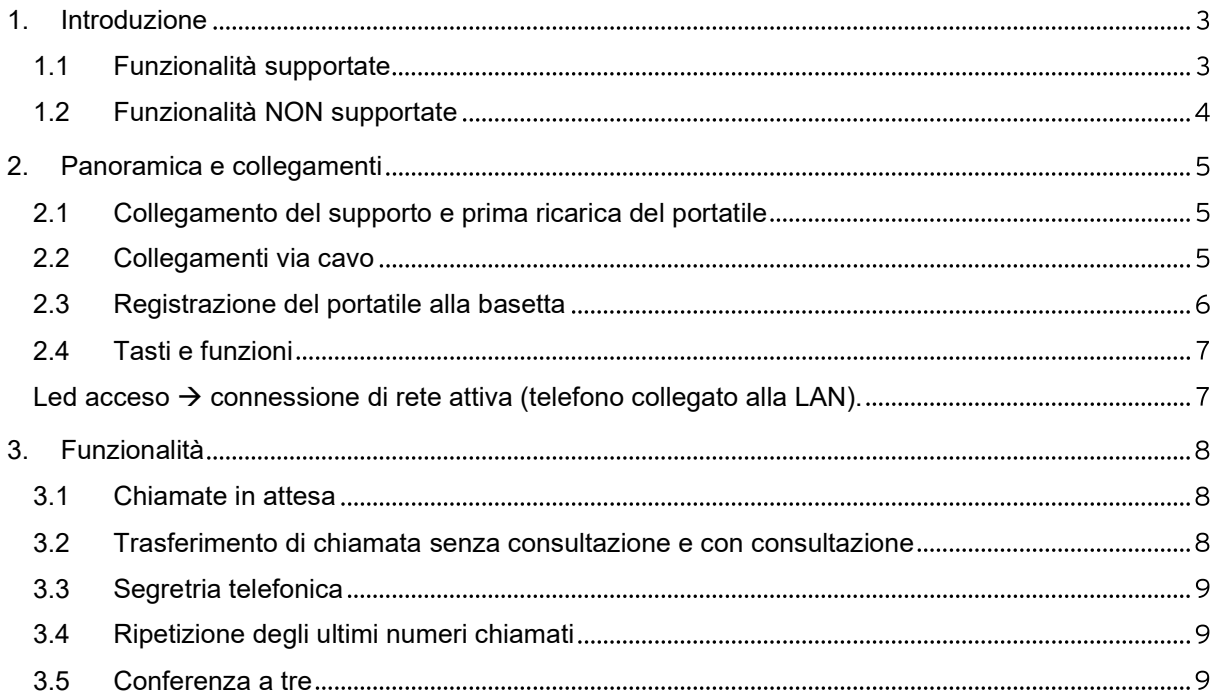

# 1. Introduzione

Il presente manuale descrive l'utilizzo del terminale DECT Gigaset AS690 IP nell'ambito dell'architettura del servizio Fastweb NeXXt Communication offerto da Fastweb e va ad integrare quelli contenuti nella confezione del terminale DECT Gigaset AS690 IP in formato cartaceo/CD.

Il terminale DECT Gigaset AS690 IP permette varie personalizzazioni indipendenti dalle logiche del servizio Fastweb NeXXt Communication, che sono locali alla coppia base DECT + terminale (ad esempio. identificativo della cornetta, rubrica, etc..).

Nel caso venga eseguito un reset a default della base DECT queste configurazioni personalizzate andranno perse.

Nell'ambito del servizio **Fastweb NeXXt Communication** ed in particolare in questo documento, il DECT va inteso nella sola configurazione VoIP e non in modalità analogica.

## 1.1 Funzionalità supportate

Le principali funzionalità fornite nell'ambito del servizio Fastweb NeXXt Communication sono:

- **Possibilità di effettuare e ricevere di chiamate**
- W Messa in attesa di una chiamata
- $W$  Trasferimento di chiamata
- **W** Conferenza a 3
- Inoltro automatico delle chiamate in arrivo ad altro numero nel caso in cui la linea sia occupata, non si risponda alla chiamata o incondizionatamente
- Intercettazione di una chiamata (tipicamente utilizzata per rispondere, tramite il proprio telefono, ad una chiamata indirizzata al telefono di un collega)
- Gruppi di Ricerca (le chiamate dirette ad un determinato numero verranno distribuite ai terminali appartenenti al gruppo di ricerca)
- **W** Segreteria telefonica (Voice Mail)

## 1.2 Funzionalità NON supportate

Utilizzando il terminale DECT Gigaset AS690 IP nell'ambito del servizio Fastweb NeXXt Communication, le seguenti funzionalità non saranno disponibili:

- installazione guidata dell'account VoIP (la configurazione avverrà automaticamente alla connessione della base DECT alla rete IP aziendale)
- **W** chiamate tramite provider Gigaset
- **W** rubriche pubbliche online ed elenchi per categoria
- **W** rubrica online Gigaset
- **W** notifica email sulla cornetta
- $\mathbf{W}$  invio SMS
- $\mathcal{W}$  linea analogica
- servizio di inoltro di chiamate tramite il menu della cornetta (Menu -> Servizi di rete -> Inoltro)
- $\mathcal{W}$  servizi Info (contenuti da internet)
- **W** Busy Lamp Field
- composizione rapida vs numeri pubblici e vs interni tramite tasti programmabili dei telefoni

# 2. Panoramica e collegamenti

# 2.1 Collegamento del supporto e prima ricarica del portatile

La corretta visualizzazione del livello di carica è possibile soltanto se le batterie vengono prima scaricate e poi ricaricate completamente.

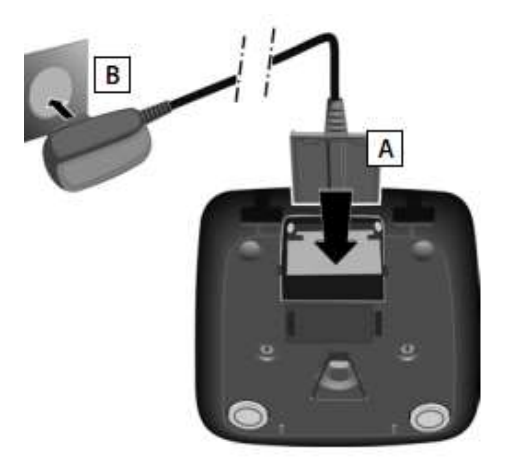

1. Collegare la spina piatta dell'alimentatore [A]

2. Inserire l'alimentatore nella presa di corrente [B]

3. Riporre il portatile nel supporto di ricarica e attendere finché le batterie sono completamente cariche (circa 6.5 ore).

4. Estrarre il portatile dal supporto di ricarica e riporlo solo quando le batterie sono completamente scariche.

5. Una volta eseguita la prima carica e scarica, dopo ogni conversazione il portatile potrà essere riposto a piacimento nel supporto di ricarica.

6. Ripetere il procedimento di carica e scarica ogni qualvolta le batterie vengono estratte e reinserite.

## 2.2 Collegamenti via cavo

La figura sottostante mostra le connessioni via cavo del telefono DECT Gigaset A690 IP. In particolare la basetta deve essere connessa alla LAN aziendale tramite cavo Ethernet.

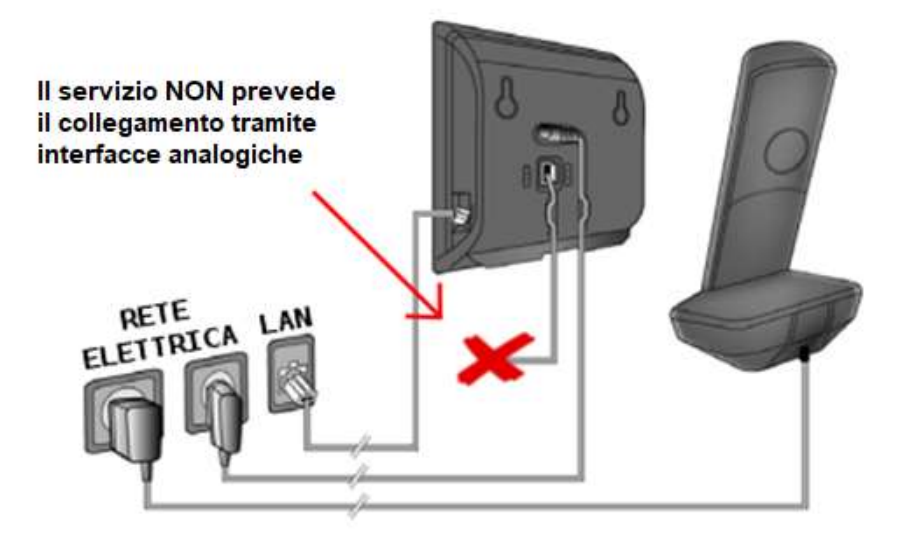

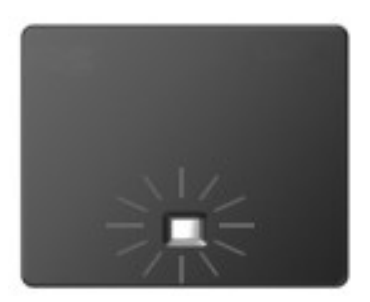

Dopo aver collegato la basetta alla rete LAN, non appena la connessione sarà attiva, si accenderà il tasto sulla parte anteriore della basetta (tasto Paging).

# 2.3 Registrazione del portatile alla basetta

Le operazioni di seguito descritte devono concludersi entro il tempo massimo di 60 secondi:

- $\mathcal{W}$  Sulla basetta: premere il tasto di registrazione **Paging** a lungo (almeno per 3 secondi).
- $\mathcal{W}$  Sul portatile:
	- o premere il tasto del display Regist (se il terminale non è mai stato registrato)

oppure

- o Menu  $\rightarrow$  Impostazioni  $\rightarrow$  Portatile  $\rightarrow$  Registra il portatile
- o Inserire il PIN di sistema (impostazione di default: 0000) e premere OK. Dopo circa un minuto (il tempo varia in funzione del livello di carica delle batterie) apparirà il messaggio di avvenuta registrazione.

# 2.4 Tasti e funzioni

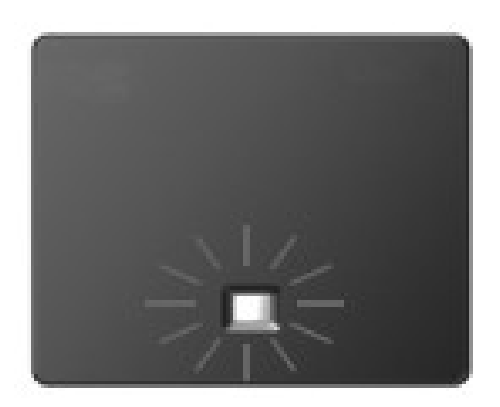

Led acceso  $\rightarrow$  connessione di rete attiva (telefono collegato alla LAN).

Led lampeggiante  $\rightarrow$  trasferimento dati attivo.

**Premere brevemente**  $\rightarrow$  **il portatile squilla e sul display** viene visualizzato l'indirizzo IP (locale) della basetta).

Premere a lungo  $\rightarrow$  per mettere la basetta in modalità registrazione.

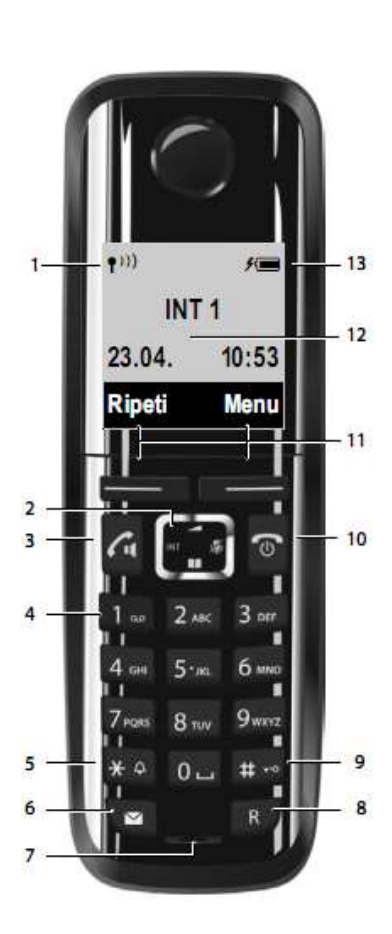

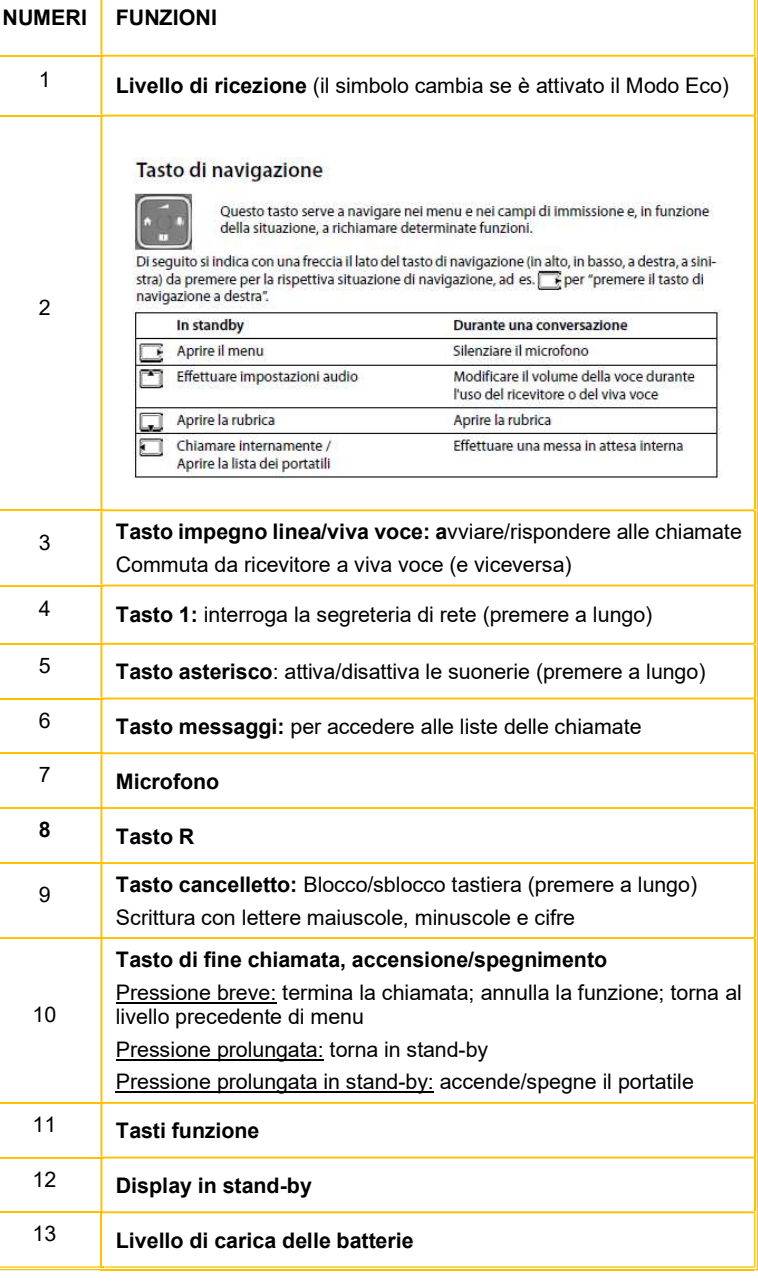

# 3. Funzionalità

#### 3.1 Chiamate in attesa

La funzione consente di mettere in attesa una chiamata, con lo scopo di effettuare o gestire altre chiamate sul medesimo telefono IP. L'impostazione della funzione di Attesa attiva un sottofondo musicale verso il chiamante, per questo motivo si consiglia di evitare di porre in attesa chiamate in conferenza.

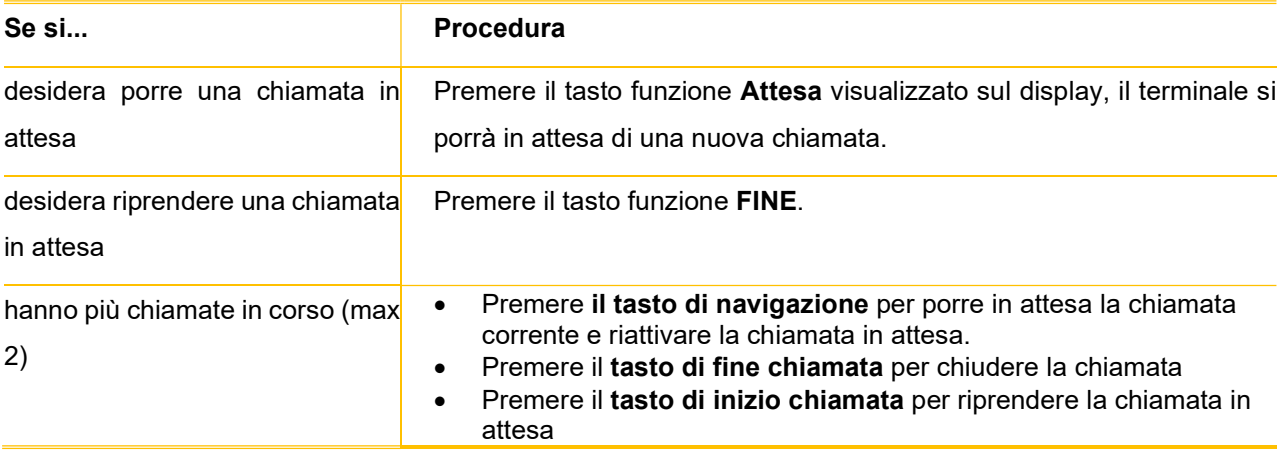

# 3.2 Trasferimento di chiamata senza consultazione e con consultazione

La funzione consente di trasferire chiamate attive sulla propria linea ad altri telefoni con la possibilità rispettivamente di interloquire o meno con il destinatario prima di inoltrare la chiamata. E' possibile procedere nel seguente modo:

#### Trasferimento senza consultazione:

- Con una chiamata attiva, mettere la chiamata in attesa premendo il tasto ATTESA.
- Comporre il numero a cui si desidera trasferire la chiamata e premere il tasto R non appena si sente il tono di libero.
- **W** Riagganciare il ricevitore.

#### Trasferimento con consultazione:

- Con una chiamata attiva, mettere la chiamata in attesa premendo il tasto ATTESA.
- **D** Comporre il numero a cui si desidera trasferire la chiamata.
- $\mathcal{W}$  Quando l'altra parte risponde, annunciare la chiamata e premere il tasto R.

Se l'altra parte rifiuta la chiamata, premere il tasto di fine chiamata per chiudere la chiamata e riprendere la precedente con il tasto di inizio chiamata.

# 3.3 Segreteria telefonica

È possibile accedere alla casella vocale del proprio telefono tramite il tasto 1 (premere a lungo).

# 3.4 Ripetizione degli ultimi numeri chiamati

Per ripetere gli ultimi numeri chiamati:

- o premere il tasto funzione Ripeti e selezionare il numero dalla lista
- o premere il tasto di chiamata 2 volte e selezionare il numero dalla lista.

## 3.5 Conferenza a tre

Consente di mettere in comunicazione fino a 3 interlocutori contemporaneamente.

#### Procedura

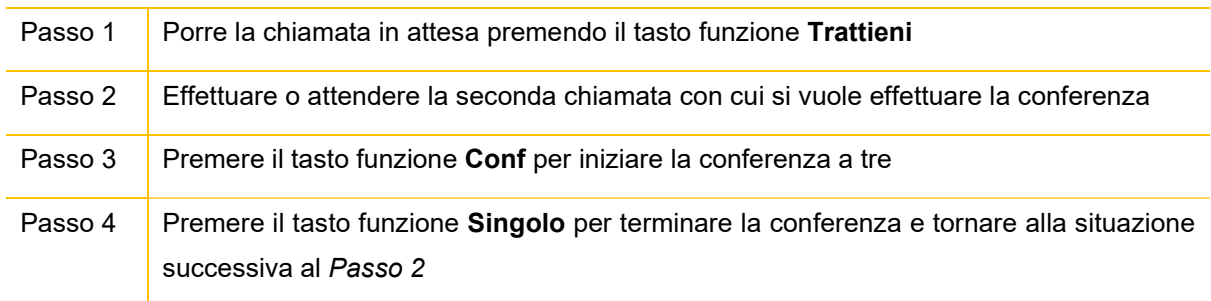